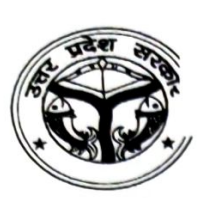

#### महानिदेशक, स्कूल शिक्षा एवं

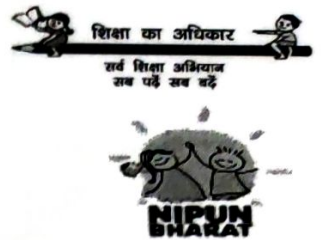

### राज्य परियोजना निदेशक

कार्यालय-समग्र शिक्षा, विद्या भवन, निशातगंज, लखनऊ-226 007 वेब साईट: www.upefa.com ई-मेल: upefaspo@gmail.com दूरमाष: 0522-2780995, 05222780384

सेवा में

जिला बेसिक शिक्षा अधिकारी. समस्त जनपद उत्तर प्रदेश।

पत्रांक :गुण0वि0 / रिपोर्ट कार्ड / || 76 - / 2023-34

दिनांक $2/$  दिसम्बर, 2023

#### विषय: NAT रिपोर्ट कार्ड वितरण हेतू दिशा निर्देश प्रेषण के संबंध में। महोदय / महोदया.

उपर्युक्त विषयक राज्य परियोजना कार्यालय के पत्रांक–गुण0वि0/NAT/5893/2023–24 दिनांक 11 अगस्त, 2023 का संदर्भ ग्रहण करने का कष्ट करें, जिसके द्वारा दिनांक 11-16 सितम्बर, 2023 की अवधि में परिषदीय एवं कस्तूरबा गांधी बालिका विद्यालयों में 'सरल ऐप' के माध्यम से निपुण एसेसमेण्ट टेस्ट कराये जाने के लिये जनपदों को दिशा निर्देश प्रेषित किये गये हैं। तत्कम में राज्य परियोजना कार्यालय के पत्रांक– गुण0वि0/NAT/9540/2023–24 दिनांक 30 अक्टूबर, 2023 द्वारा कक्षा 1–8 का NAT आकलन का परिणाम प्रेषित करते हुये जनपद, विकासखण्ड एवं विद्यालय स्तर पर सुधारात्मक कार्यवाही एवं लक्षित हस्तक्षेप सुनिश्चित किये जाने हेतु सुसंगत दिशा निर्देश प्रेषित किये गये हैं ।

उक्त आकलन के उपरान्त NAT में प्रतिभागी बच्चों के अभिभावकों को रिपोर्ट कार्ड उपलब्ध कराया जाना है। राज्य परियोजना कार्यालय द्वारा जेम पोर्टल के माध्यम से चयनित आपूर्तिकर्ता द्वारा रिपोर्ट कार्ड मुद्रण के उपरांत जनपदों को आपूर्ति प्रारम्भ की जा चुकी है। रिपोर्ट कार्ड के वितरण के सम्बन्ध में निर्देश निम्नवत हैं :--

- आपूर्तिकर्ता द्वारा आपूर्तित रिपोर्ट कार्ड का मिलान राज्य परियोजना कार्यालय से प्रेषित संख्या के 1. अनुसार अवश्य किया जाये। **तत्संबंधी जनपदवार सूची संलग्न है (संलग्नक-1)।** रिपोर्ट कार्ड की प्राप्ति एवं वितरण का विवरण जनपद, विकासखण्ड एवं विद्यालय स्तर पर स्टॉक / वितरण पंजिका में अंकित किया जाये।
- राज्य परियोजना कार्यालय स्तर पर जेम पोर्टल के माध्यम से चयनित आपूर्तिदाता द्वारा जनपद स्तर  $2.$ तक रिपोर्ट कार्ड की आपूर्ति सुनिश्चित करायी जा रही है। जिला परियोजना कार्यालय द्वारा विकासखण्ड स्तर तक एवं खण्ड शिक्षा अधिकारी द्वारा विद्यालय स्तर तक रिपोर्ट कार्ड्स की आपूर्ति निर्धारित समयावधि में सुनिश्चित करायी जाये।
- NAT आकलन का परिणाम निपुण भारत मॉनीटरिंग सेण्टर (https://nipun.prernaup.in/) पर 3. उपलब्ध है। खण्ड शिक्षा अधिकारी कार्यालय द्वारा उक्त पोर्टल से विद्यालयवार परीक्षा परिणाम पी0डी0एफ0 में डाउनलोड कर व्हाट्सअप के माध्यम से समस्त प्रधानाध्यापकों को प्रेषित किया जाये। तत्संबंधी सूचना NBMC पोर्टल पर लॉगिन करके प्रधानाध्यापकों द्वारा भी NAT आकलन का परिणाम एवं डिजिटल रिपोर्ट कार्ड देखा जा सकता है।

NBMC पर उपलब्ध डिजिटल रिपोर्ट कार्ड अथवा संबंधित खण्ड शिक्षा अधिकारी कार्यालय द्वारा उपलब्ध कराये गये पी0डी0एफ0 के अनुसार प्रधानाध्यापक / सहायक अध्यापकों द्वारा रिपोर्ट कार्ड के प्रथम पेज पर खाली स्थान में यथा-विद्यालय/UDISE Code/विकासखण्ड/जनपद का नाम, छात्र/छात्रा का नाम, प्रवेशांक, जन्मतिथि, माता का नाम, पिता का नाम, प्रधानाध्यापक का नाम, प्रधानाध्यापक का फोन नम्बर, कक्षाध्यापक का नाम, कक्षाध्यापक का फोन नम्बर, खण्ड शिक्षा अधिकारी का नाम आदि विवरण साफ-साफ अक्षरों में भरा जायेगा एवं प्रधानाध्यापक / इंचार्ज प्रधानाध्यापक का हस्ताक्षर सुनिश्चित किया जाये।

- डिजिटल रिपोट कार्ड के आधार पर प्रथम पेज पर "ग्रेड" (A+, A, B, C, D, E) अंकित किया जाये। 5.
- प्रत्येक विषय के **''सीखने के प्रतिफल''** में प्रत्येक लर्निंग आउटकम के सापेक्ष छात्र / छात्रा द्वारा 6. हासिल की गयी उपलब्धि के आधार पर लर्निंग आउटकम के सम्मूख दिये गये ईमोजी बॉक्स में तत्संबंधी संकेत अंकित किया जाये। NBMC पर उपलब्ध डिजिटल रिपोर्ट कार्ड को देखने एवं डाउनलोड करने हेतु **यूजर मैन्युअल संलग्न है (संलग्न-2)**।
- निर्देश प्राप्ति के एक सप्ताह के अन्दर अभिभावकों को विद्यालय में बुलाकर बच्चों की प्रगति पर चर्चा 7. करते हुये रिपोर्ट कार्ड उपलब्ध कराया जाये। इसके साथ ही "**निपुण लक्ष्य**" एवं "**निपुण सूची**" के बारे में जागरूक भी किया जाये।
- खण्ड शिक्षा अधिकारी / प्रधानाध्यापक उन विद्यालयों / बच्चों पर विशेष ध्यान देगें, जहाँ पर बच्चों का 8. लर्निंग आउटकम अपेक्षाकृत कम पाया गया है। सुविचारित शैक्षणिक गतिविधियों एवं शैक्षिक प्रथाओं के माध्यम से यह सुनिश्चित किया जाये कि आगामी परीक्षा परिणाम में बेहतर उपलब्धि स्तर प्राप्त किया जा सके।
- बच्चों का मनोबल बढ़ाने के लिये विद्यालय स्तर पर स्थानीय जनप्रतिनिधियों की गरिमामयी उपस्थिति 9. में यथासंभव एक उत्सव के रूप में कार्यक्रम आयोजित कर रिपोर्ट कार्ड का वितरण सुनिश्चित कराया जाये। रिपोर्ट कार्ड वितरण के समय जिला बेसिक शिक्षा अधिकारी एवं खण्ड शिक्षा अधिकारी द्वारा भी विद्यालय में उपस्थित होकर बच्चों का मनोबल बढ़ाया जाये।
- यह सुनिश्चित किया जाये कि विद्यालयों में शीतकालीन अवकाश प्रारम्भ होने के पूर्व रिपोर्ट कार्ड  $10.$ वितरण का कार्य अवश्य पूर्ण करा लिया जाये।

अतः उपर्युक्तानुसार बच्चों का रिपोर्ट कार्ड वितरण शीर्ष प्राथमिकता पर सुनिश्चित कराते हुए तत्सम्बन्धी सूचना राज्य परियोजना कार्यालय को निर्धारित प्रारूप **(संलग्न-3)** पर **दिनॉक 05 जनवरी,** 2024 तक अवश्य उपलब्ध करायी जाये।

#### संलग्नक–उक्तवत् ।

भवदीया.

(कंचन वर्मा) राज्य परियोजना निदेशक

#### पृष्ठांकन: गुण0वि0/रिपोर्ट कार्ड/ | | 767- / 2023-24 तददिनांक। प्रतिलिपिः निम्नांकित को सूचनार्थ एवं आवश्यक कार्यवाही हेतु प्रेषित :-

- 1. प्रमुख सचिव, बेसिक शिक्षा विभाग, उ0प्र0 शासन, लखनऊ।
- 2. जिलाधिकारी एवं अध्यक्ष, जिला शिक्षा परियोजना समिति, समस्त जनपद, उ0प्र0।
- 3. शिक्षा निदेशक (बेसिक), निशातगंज, लखनऊ उ०प्र०।
- ।<br>4. मुख्य विकास अधिकारी, समस्त जनपद, उ0प्र0।
- 5. निदेशक, राज्य शैक्षिक अनुसंधान एवं प्रशिक्षण परिषद, निशातगंज, लखनऊ उ०प्र०।
- 6. मण्डलीय सहायक शिक्षा निदेशक (बेसिक), समस्त मण्डल, उ0प्र0।
- 7. प्राचार्य, जिला शिक्षा एवं प्रशिक्षण संस्थान, समस्त जनपद, उ0प्र0।
- 8. जिला समन्वयक (प्रशिक्षण), समस्त जनपद, उ0प्र0 को इस निर्देश के साथ कि दिये गये निर्देशों के अनुसार रिपोर्ट कार्ड का वितरण सुनिश्चित करायें।
- 9. समस्त खण्ड शिक्षा अधिकारी, समस्त विकासखण्ड, उ0प्र0 को इस निर्देश के साथ प्रेषित कि रिपोर्ट कार्ड का समयबद्ध वितरण सुनिश्चित करायें।

men

कचन वर्मा) राज्य परियोजना निदेशक

#### कार्यालय जिला बेसिक शिक्षा अधिकारी

पत्रांक—………………………………

दिनांकः

#### रिपोर्ट कार्ड वितरण प्रमाण पत्र

#### प्रमाणित किया जाता है कि :--

- 1.
- आपूर्ति / वितरित की गयी समस्त सामग्री का अभिलेखीकरण कर लिया गया है।  $2.$
- $3.$ बच्चों को रिपोर्ट कार्ड उपलब्ध करा दिये गये हैं, जिसका विवरण निम्नलिखित है :-

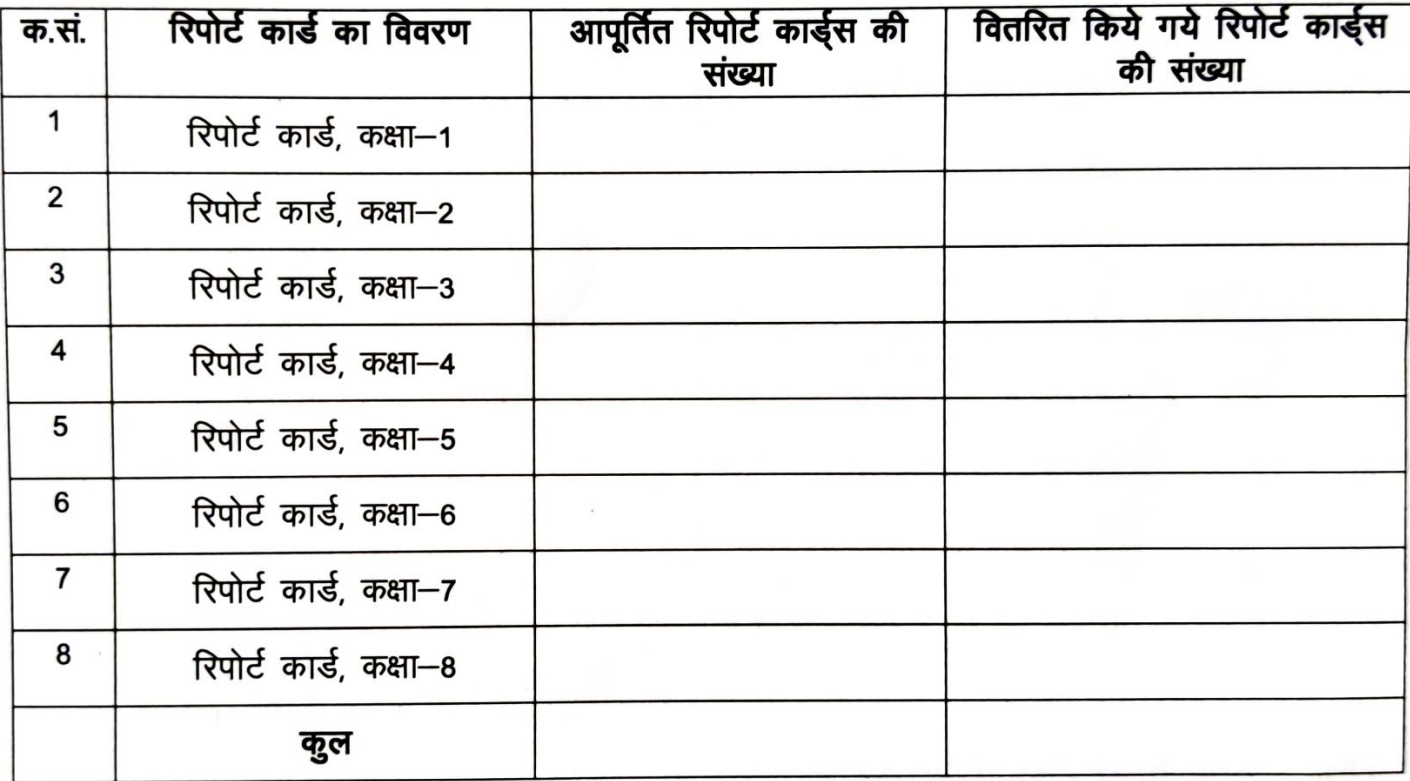

#### टिप्पणी -4.

हस्ताक्षर जिला समन्वयक (प्रशिक्षण) जनपद.......................

हस्ताक्षर जिला बेसिक शिक्षा अधिकारी जनपद.......................

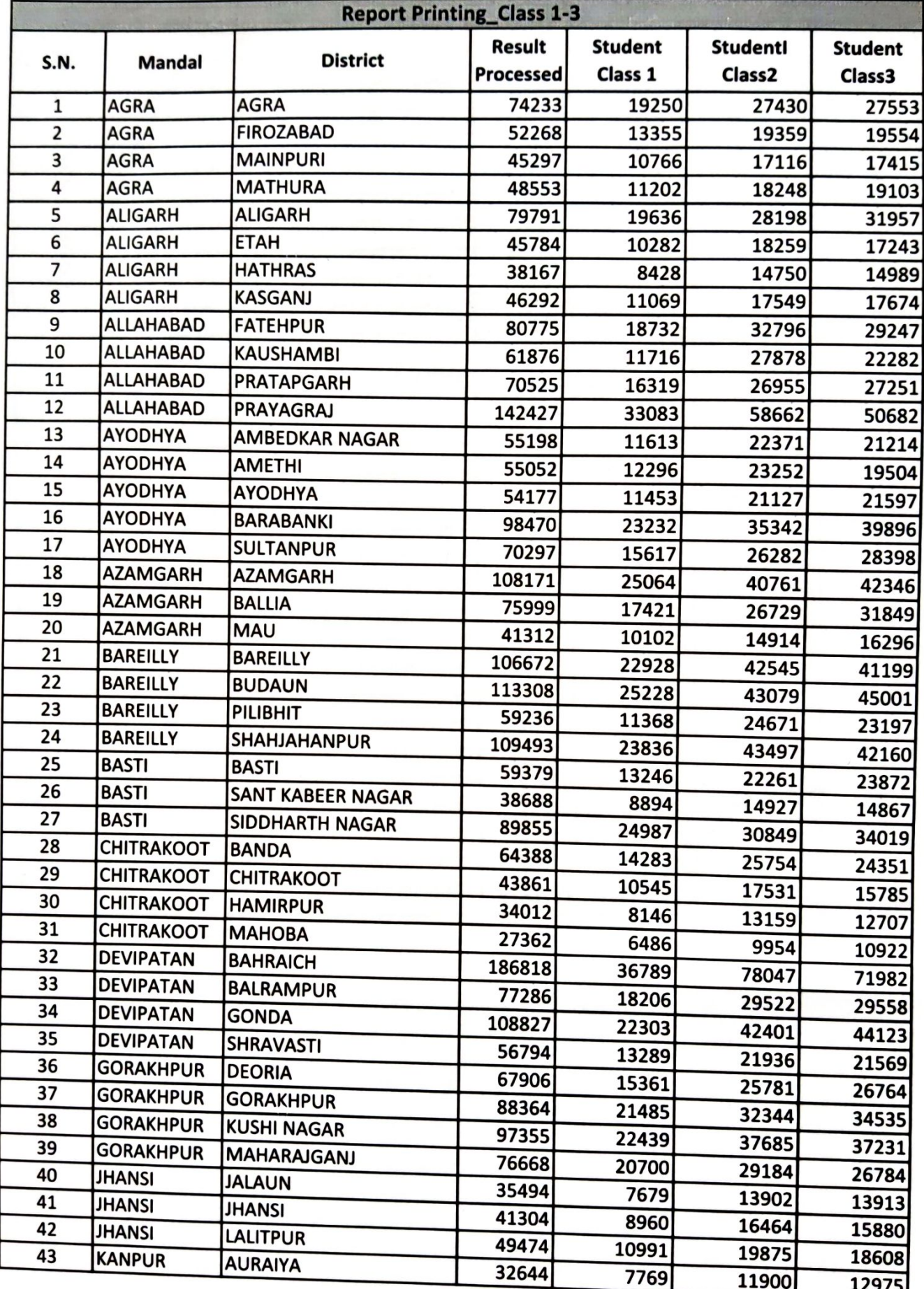

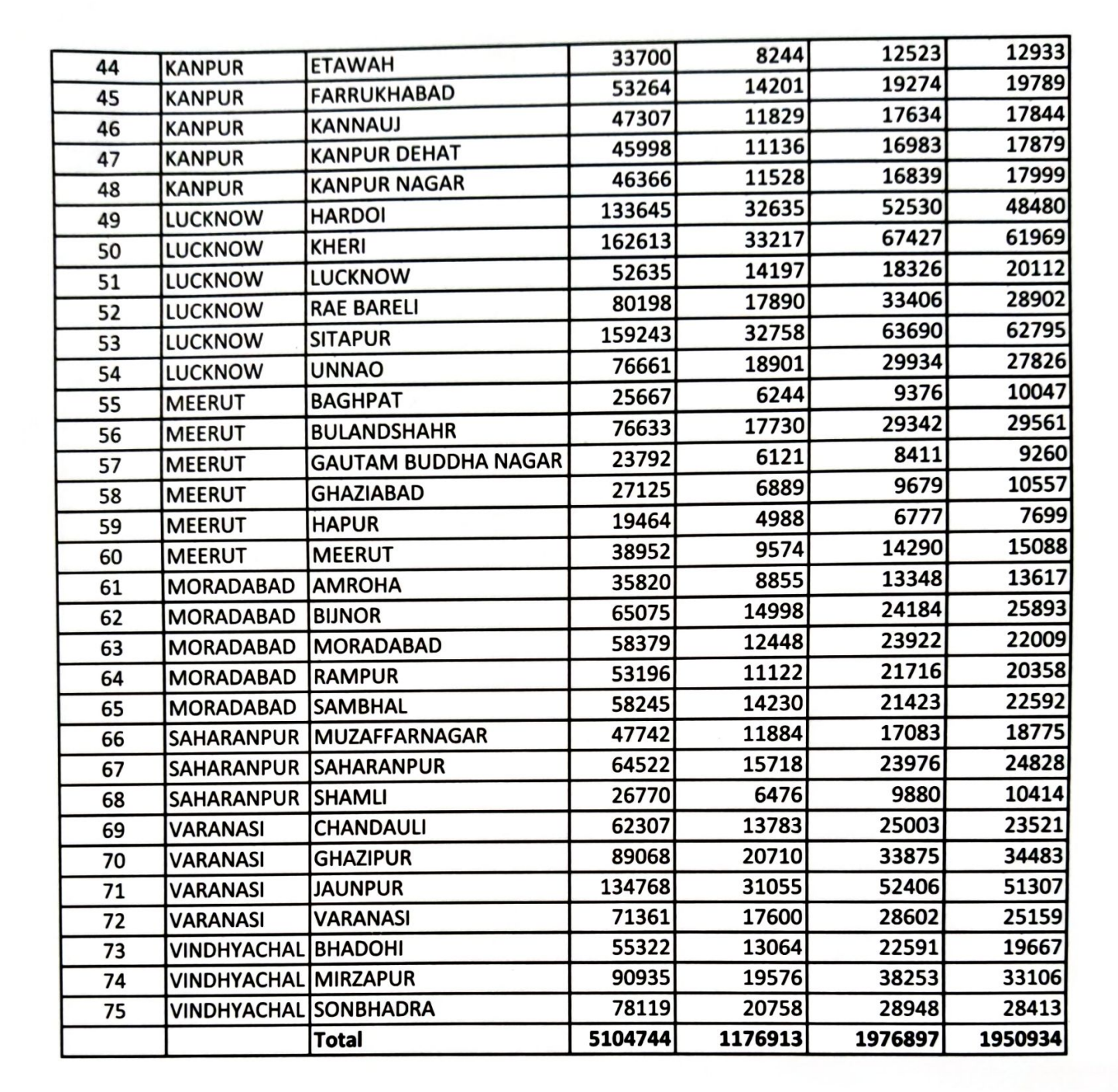

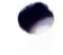

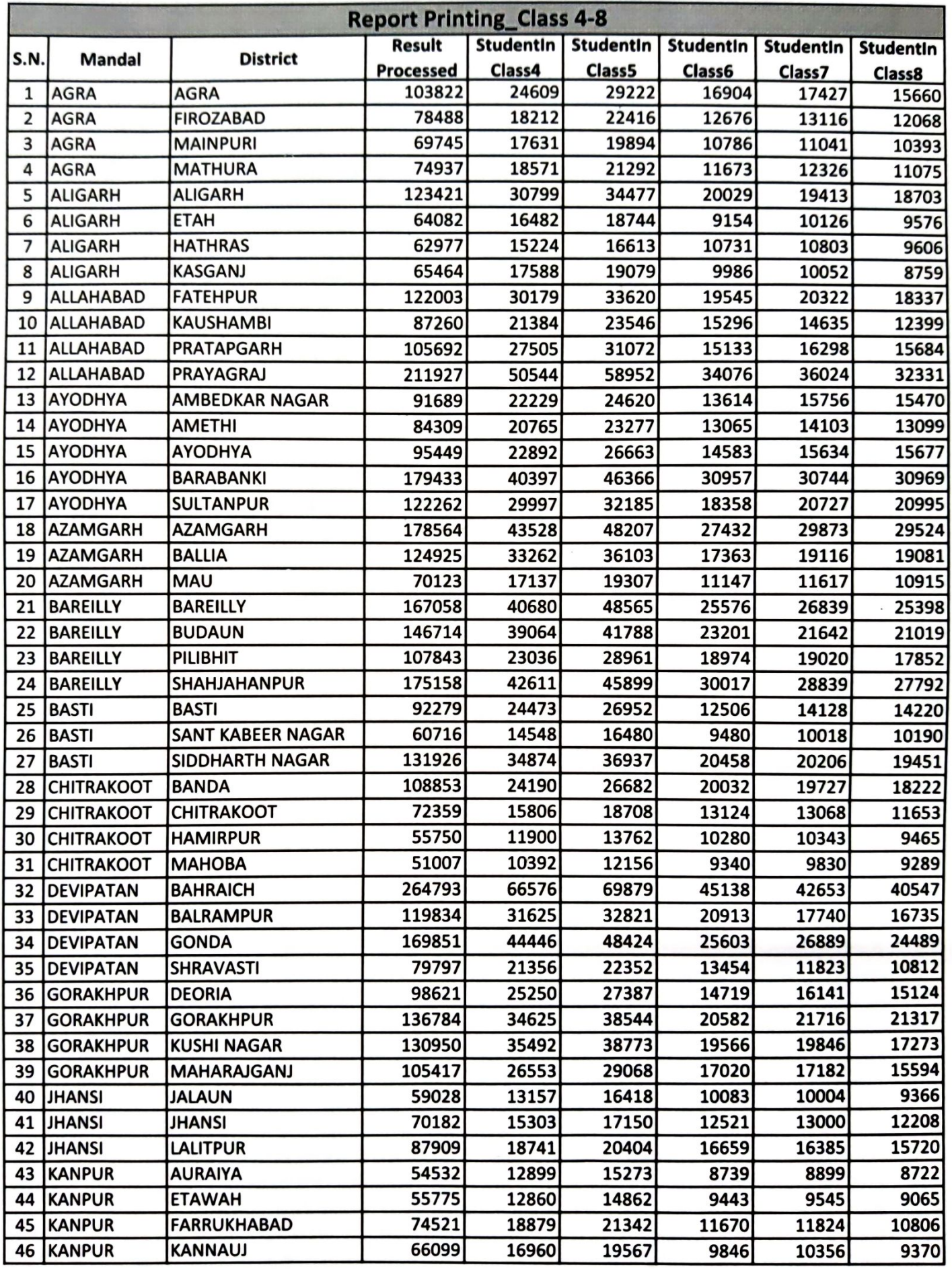

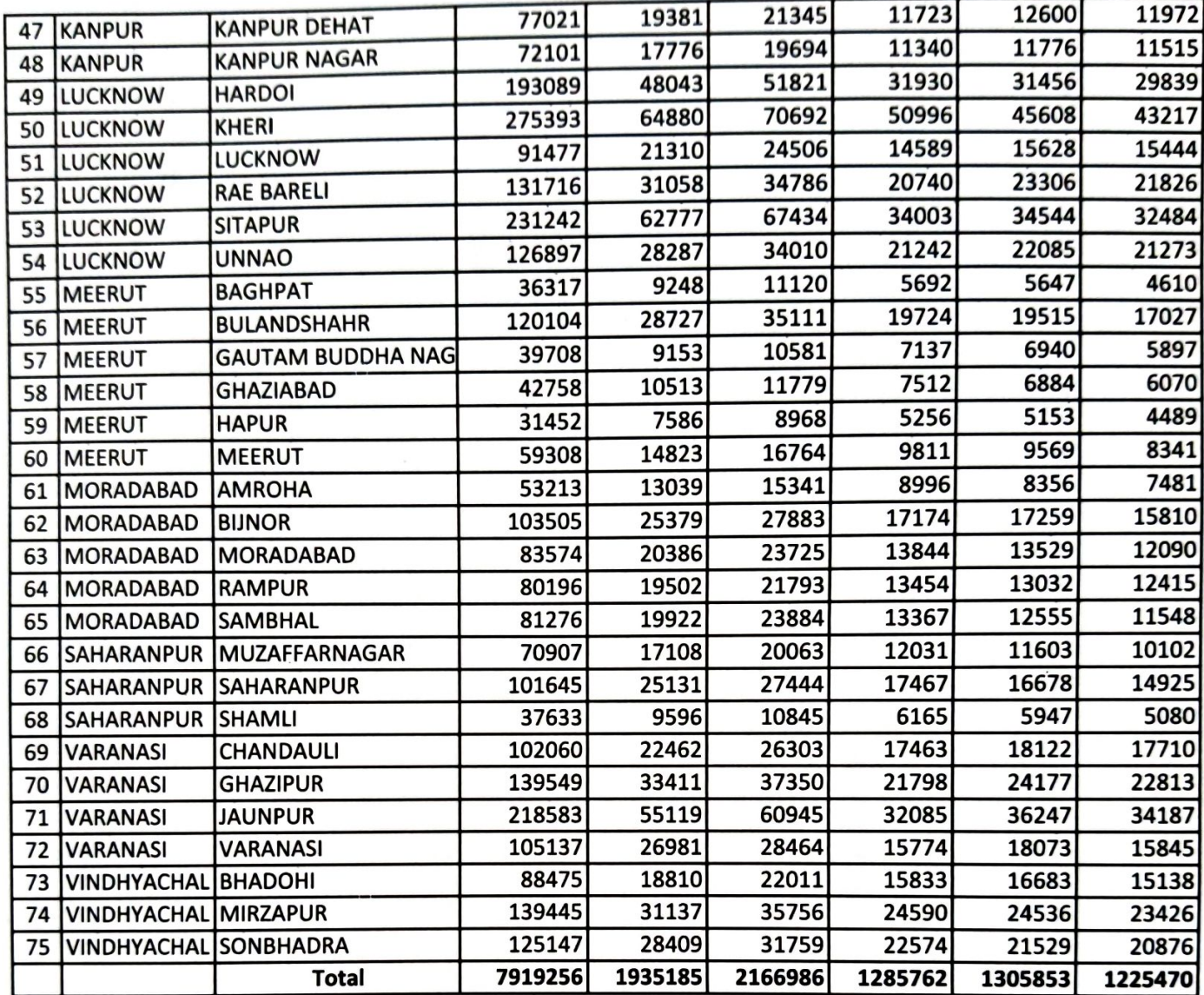

### **BSA एवंBEO हेतुSaral-NAT Result 2023 की रिपोर्टदेखनेहेतुयूजि मैन्युअल**

**URL :- <https://nipun.prernaup.in/>**

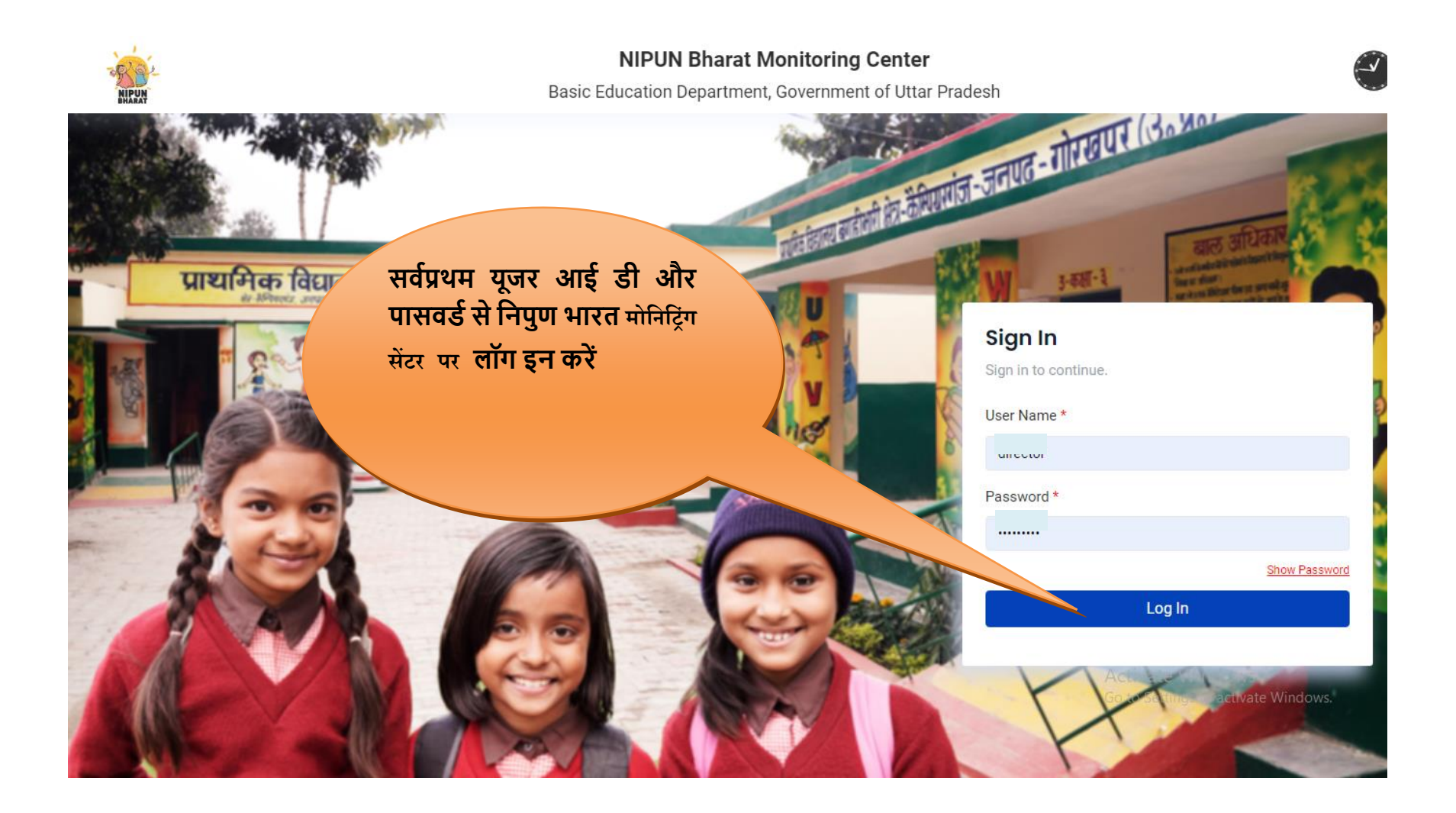

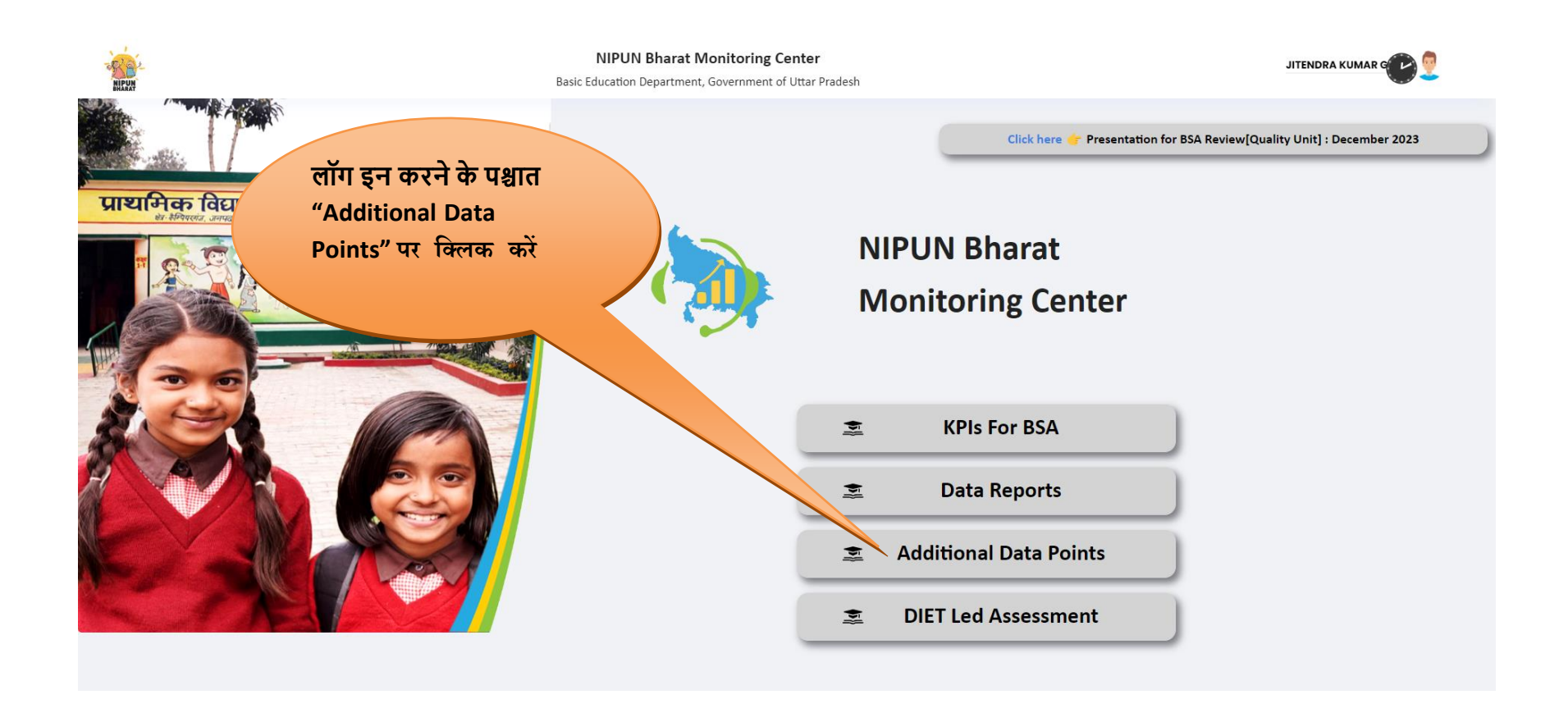

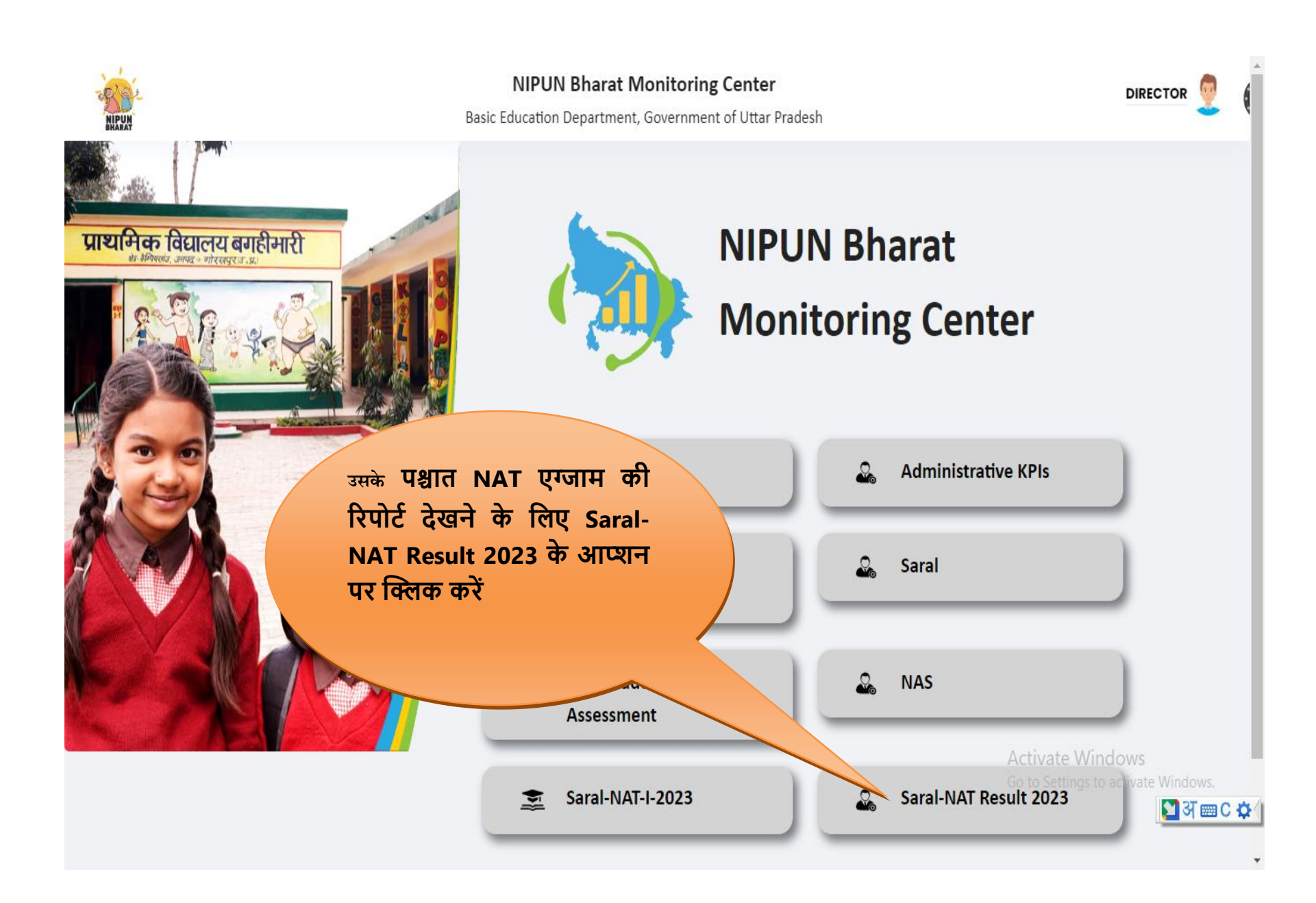

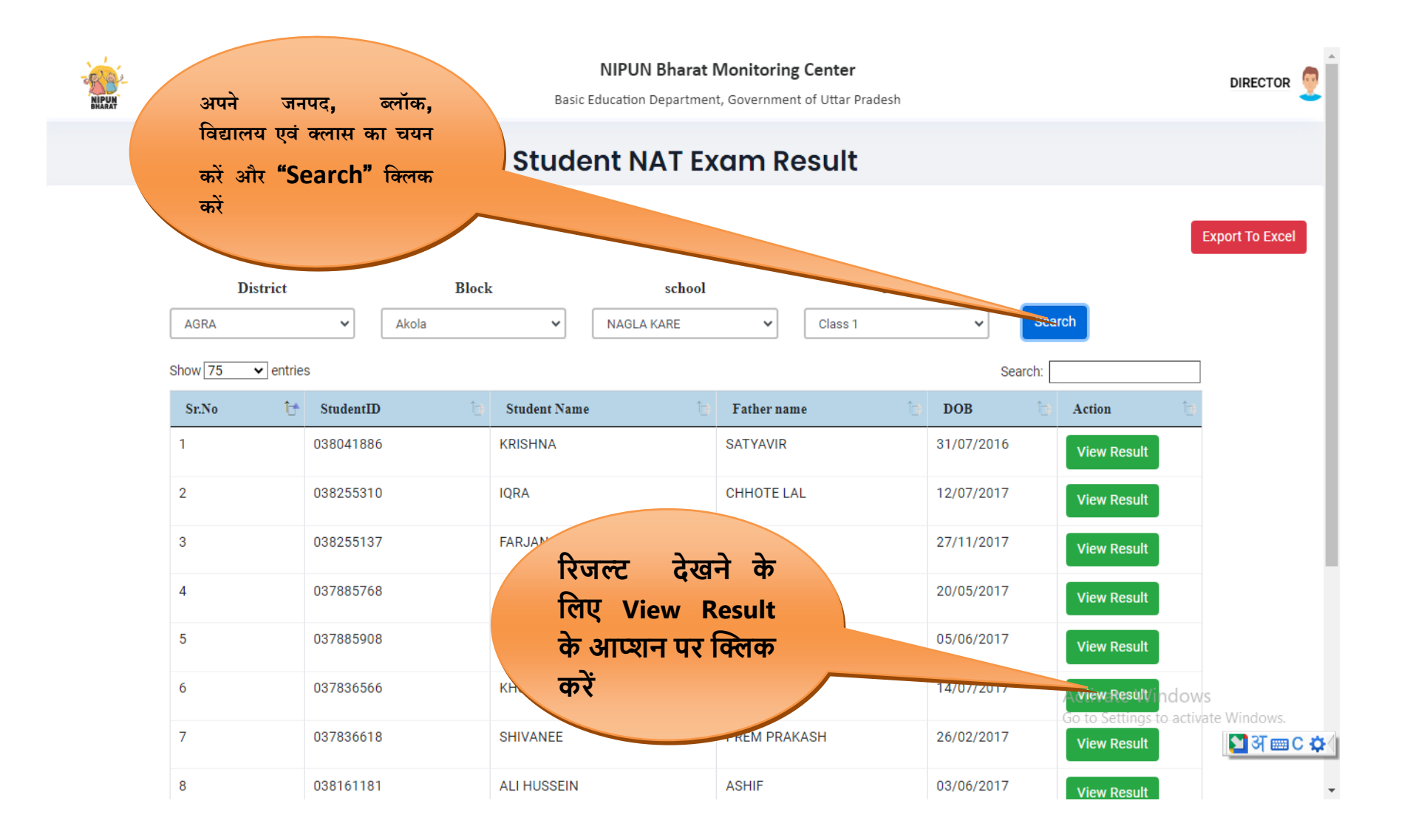

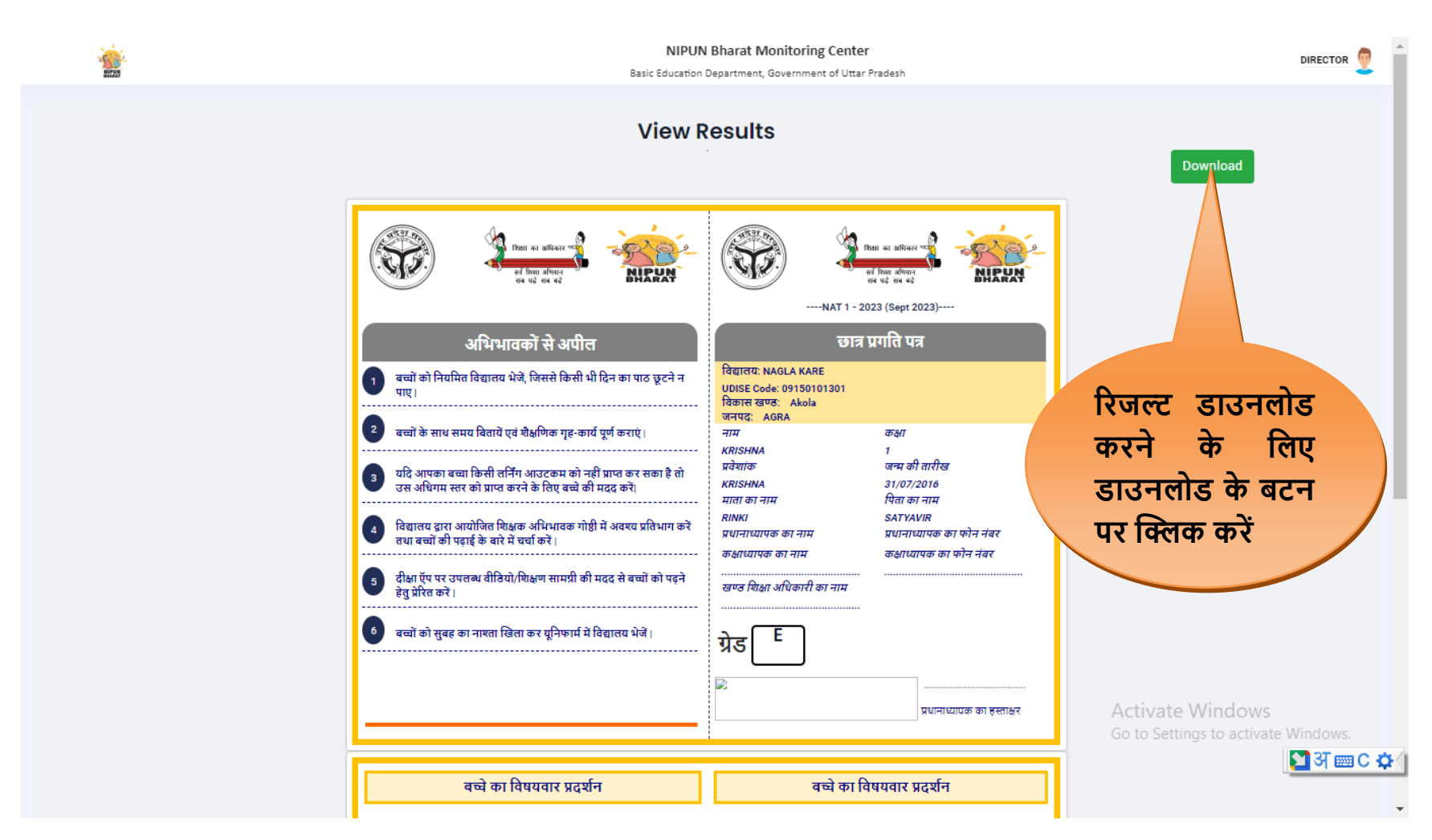

View Result के आप्शन पर क्लिक करने के पश्चात बच्चे का रिजल्ट इस प्रकार से प्रदर्शित हो जायेगा डाउनलोड बटन पर क्लिक करके रिजल्ट को डाउनलोड कर सकते है |

### **BSA एवं BEO हेतुSaral-NAT-I Result 2023 की रिपोर्टर् ग्रेड देखनेहेतुयूजि मैन्युअल**

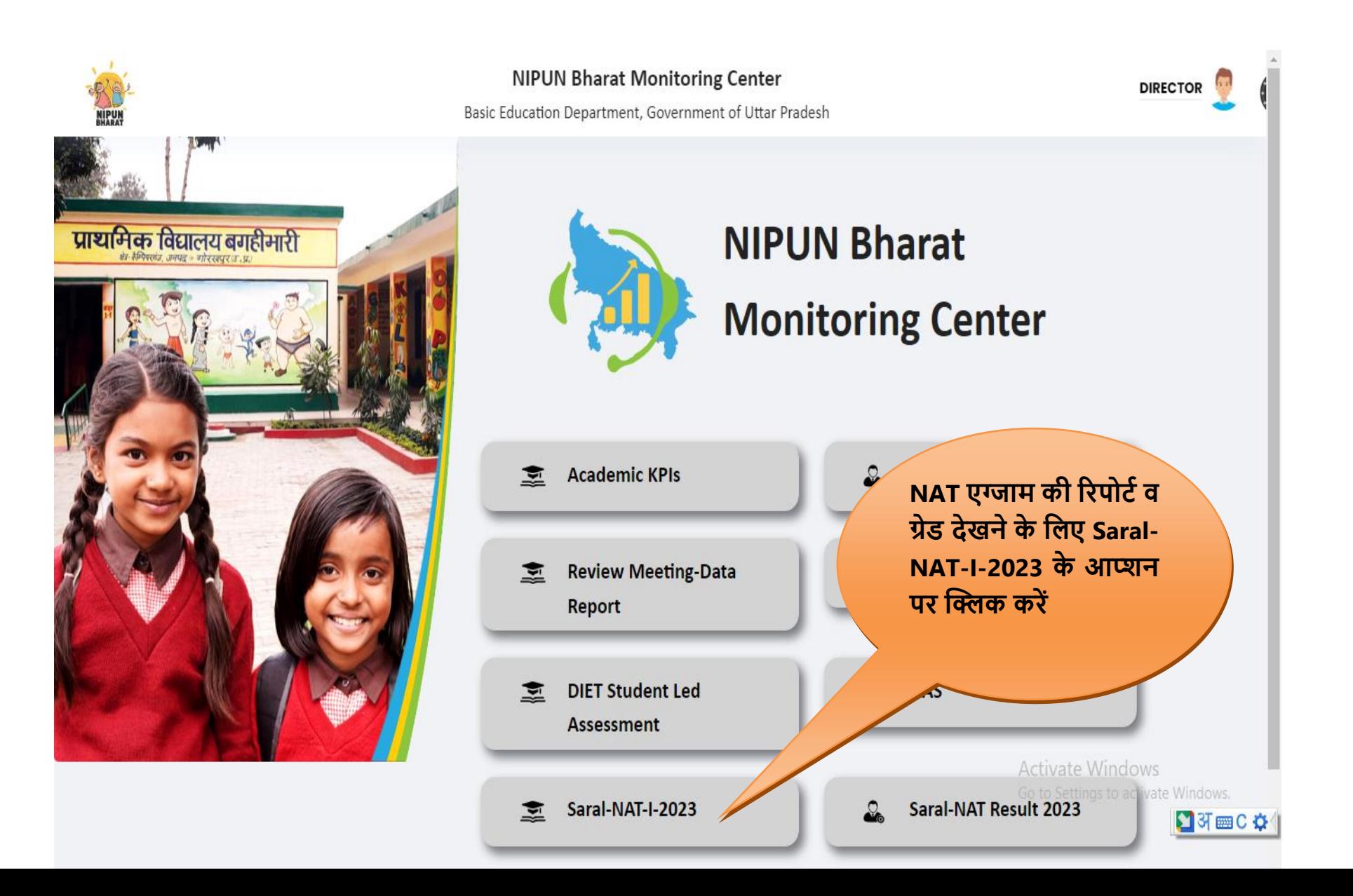

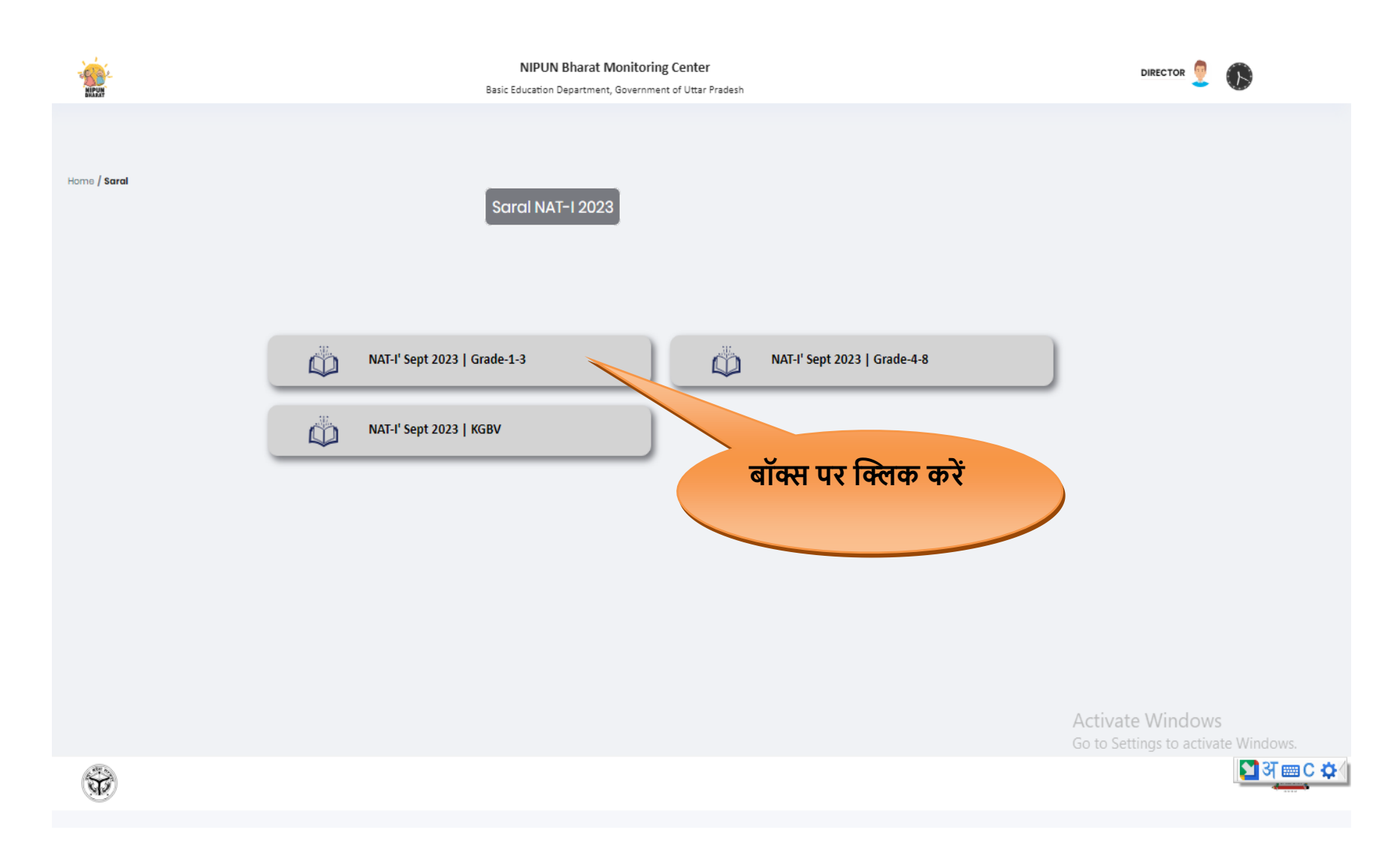

**Saral-NAT-I-2023 के आप्शन पि क्लिक किनेके पश्चात इस प्रकाि की स्क्रीन प्रदनशटत होगी नजसमेपहलेबॉक्स मेंकक्षा 1-** 3 के बच्चों के रिजल्ट व ग्रेड प्रदर्शित होगा दुसरे बॉक्स में कक्षा 4-8 के बच्चों के रिजल्ट व ग्रेड प्रदर्शित होगा तथा तीसरे बॉक्स

में KGBV के बच्चों के रिजल्ट व ग्रेड प्रदर्शित होंगे किसी भी ग्रेड के बच्चों के रिजल्ट देखने के लिए उस ग्रेड के बॉक्स पर क्लिक **किें|**

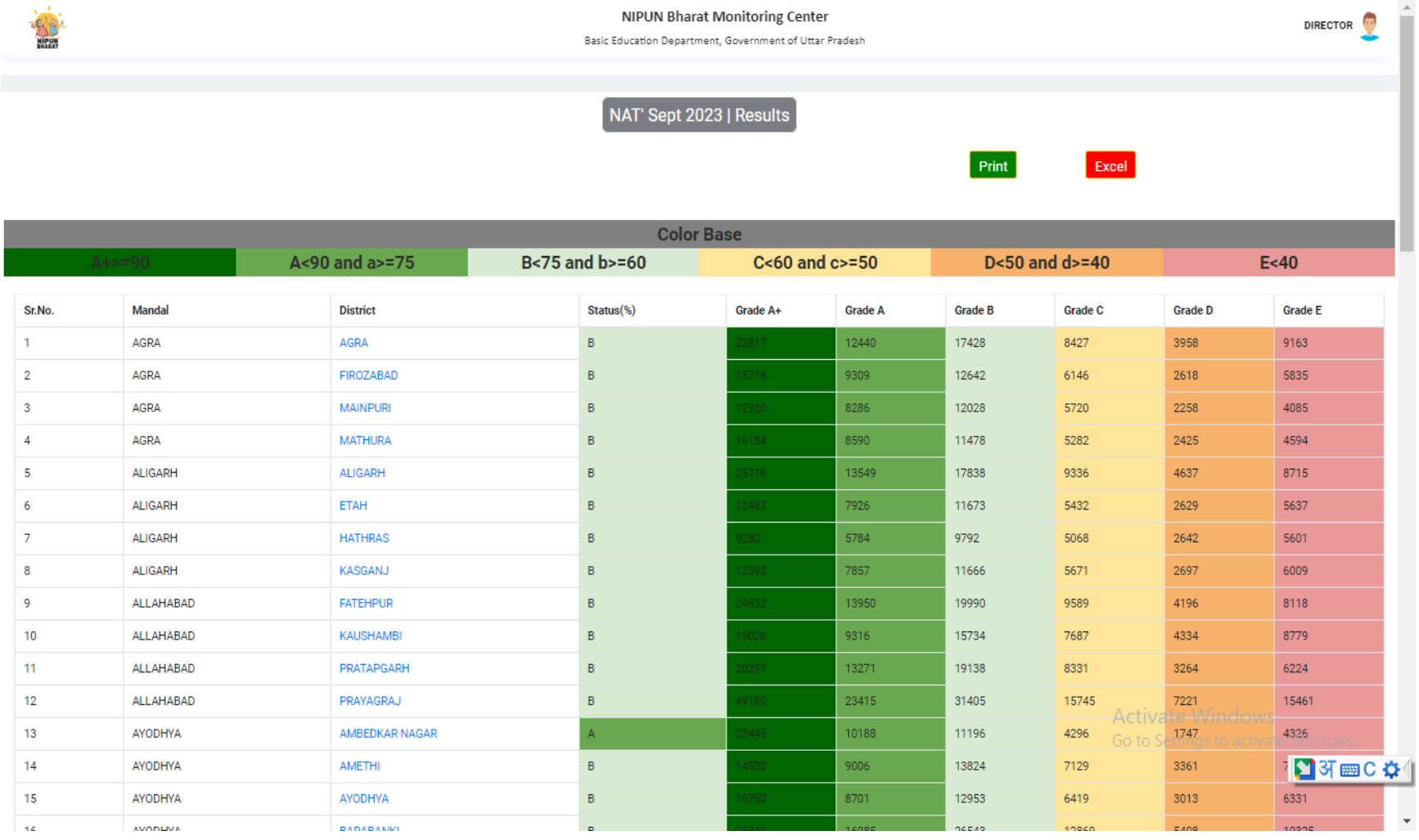

ग्रेड के बॉक्स पर क्लिक करने पर इस प्रकार की स्क्रीन प्रदर्शित होगी जिसमे जिले के अनुसार Grade Wise Result प्रदर्शित होगा यदि ब्लाक वार रिपोर्ट व ग्रेड देखना है तो जिले के नाम पर क्लिक करके ब्लाक वार रिपोर्ट व ग्रेड देख सकते है, स्कूल वार रिपोर्ट व ग्रेड देखने के लिए ब्लाक के नाम पर क्लिक करेंगे और छात्र वार रिपोर्ट व ग्रेड देखने के लिए स्कूल के नाम पर क्लिक करेंगे तो छात्र वार रिपोर्ट प्रदर्शित हो जाएगी |

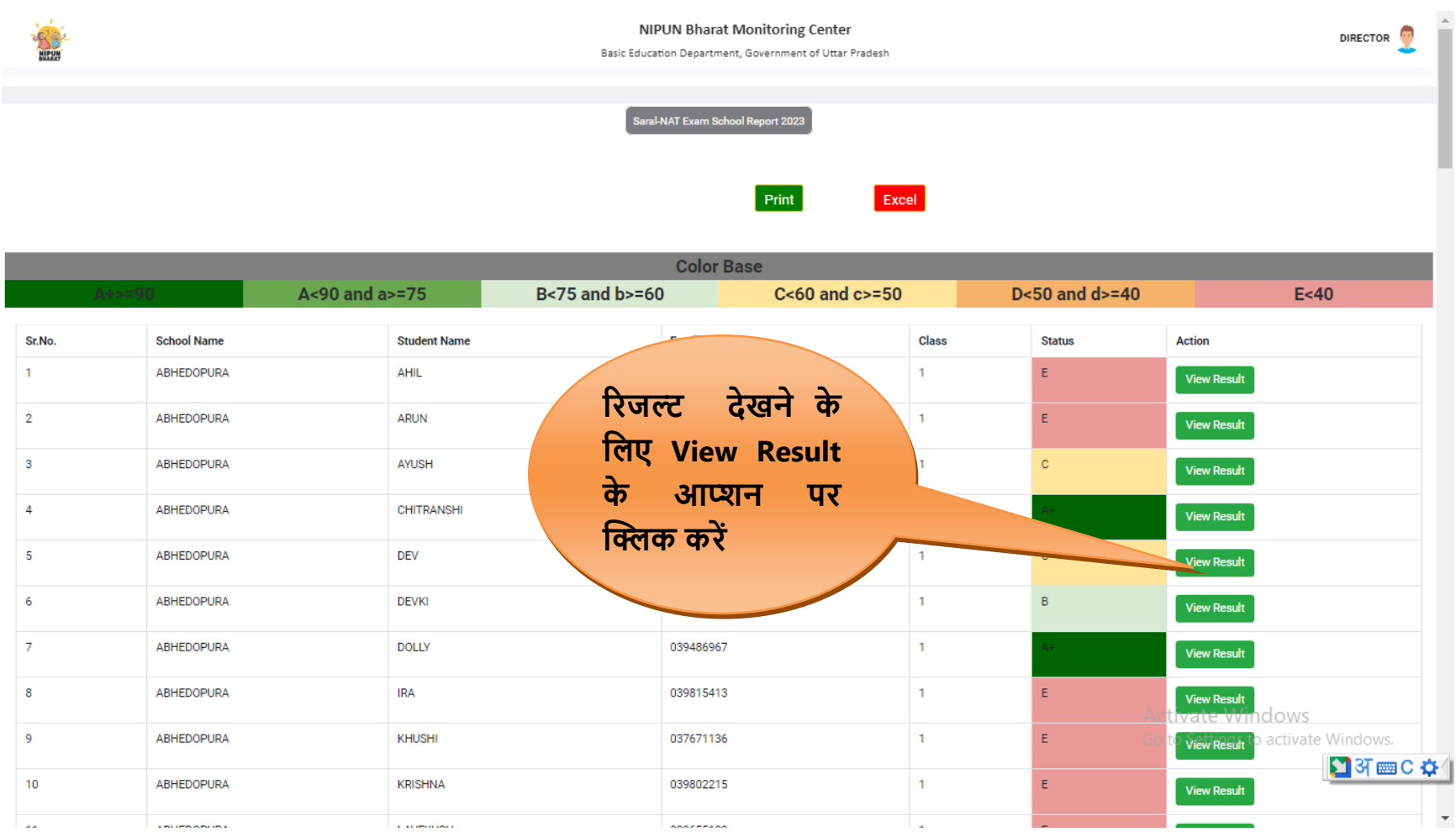

स्कूल के नाम पर क्लिक करने पर छात्रवार इस प्रकार की रिपोर्ट व ग्रेड प्रदर्शित हो जाएगी | प्रत्येक छात्र की रिपोर्ट देखने के लिए View Result के आप्शन पर क्लिक करके result को देख सकते है | View Result के आप्शन पर क्लिक करने के पश्चात बच्चे का रिजल्ट इस प्रकार से प्रदर्शित हो जायेगा डाउनलोड बटन पर क्लिक करके रिजल्ट को डाउनलोड कर सकते है |

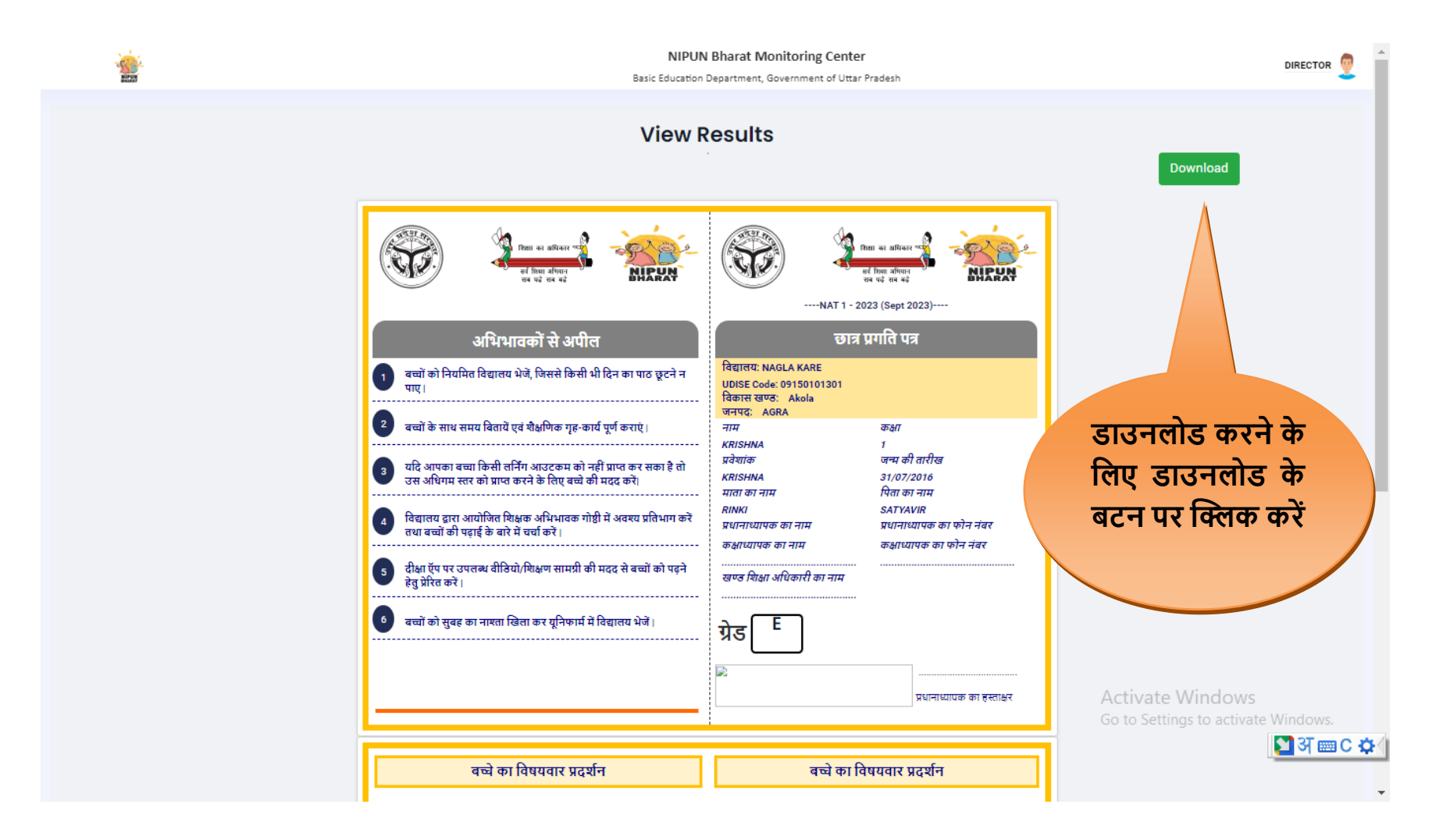

## **प्रधािाध्यापक हेत ु Saral-NAT Result 2023 की रिपोर्टदेखनेहेतुयूजि मैन्युअल**

**URL :- <https://nipun.prernaup.in/>**

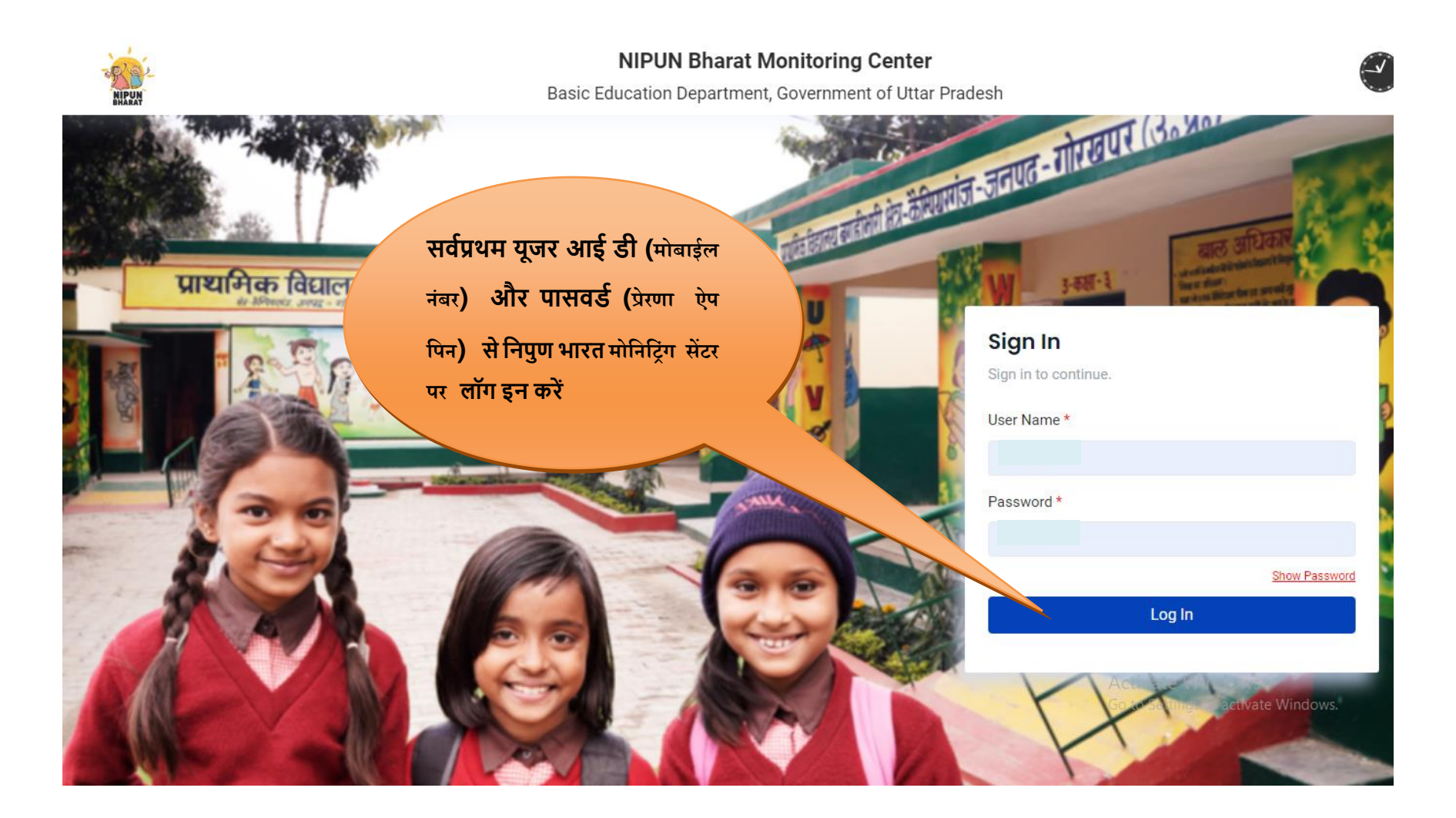

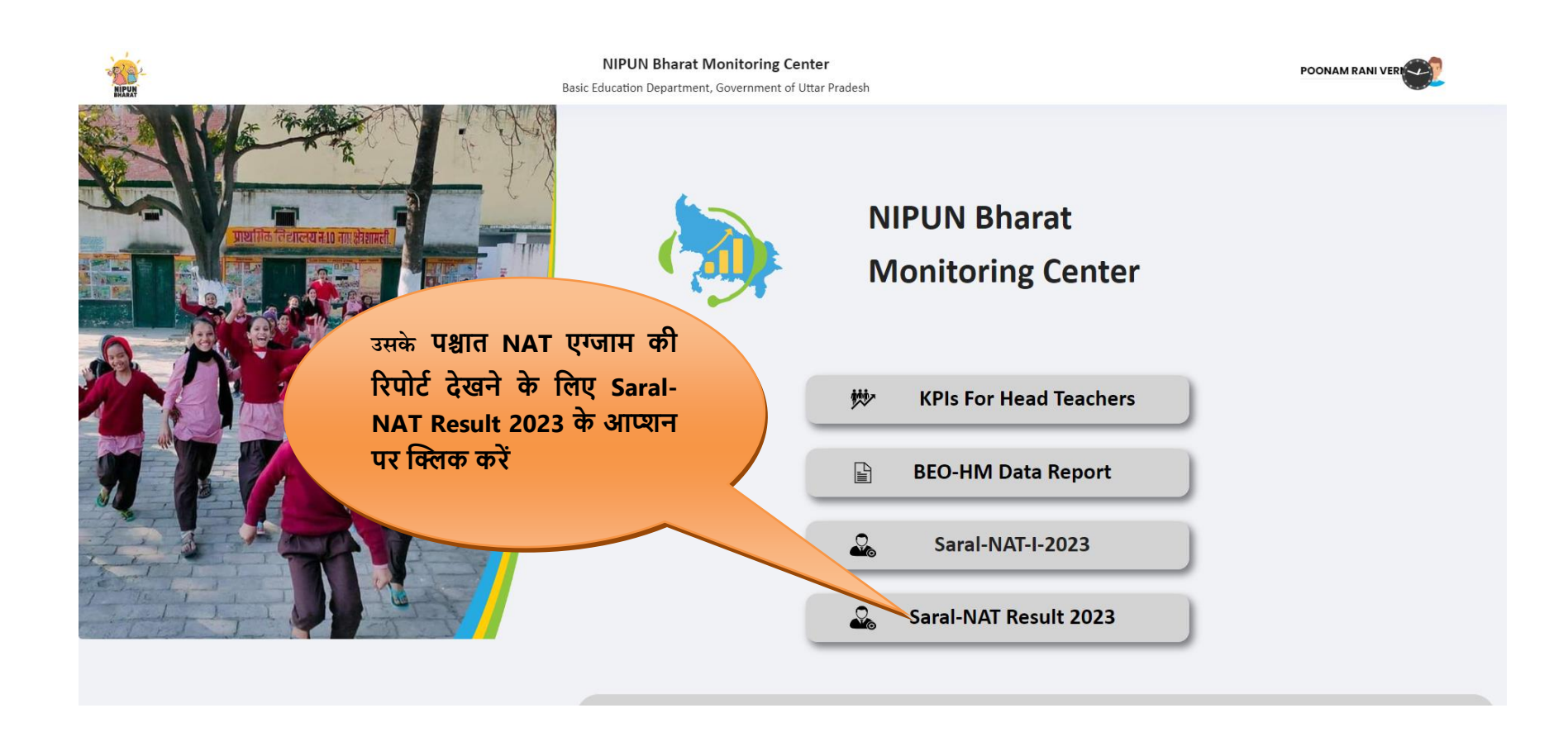

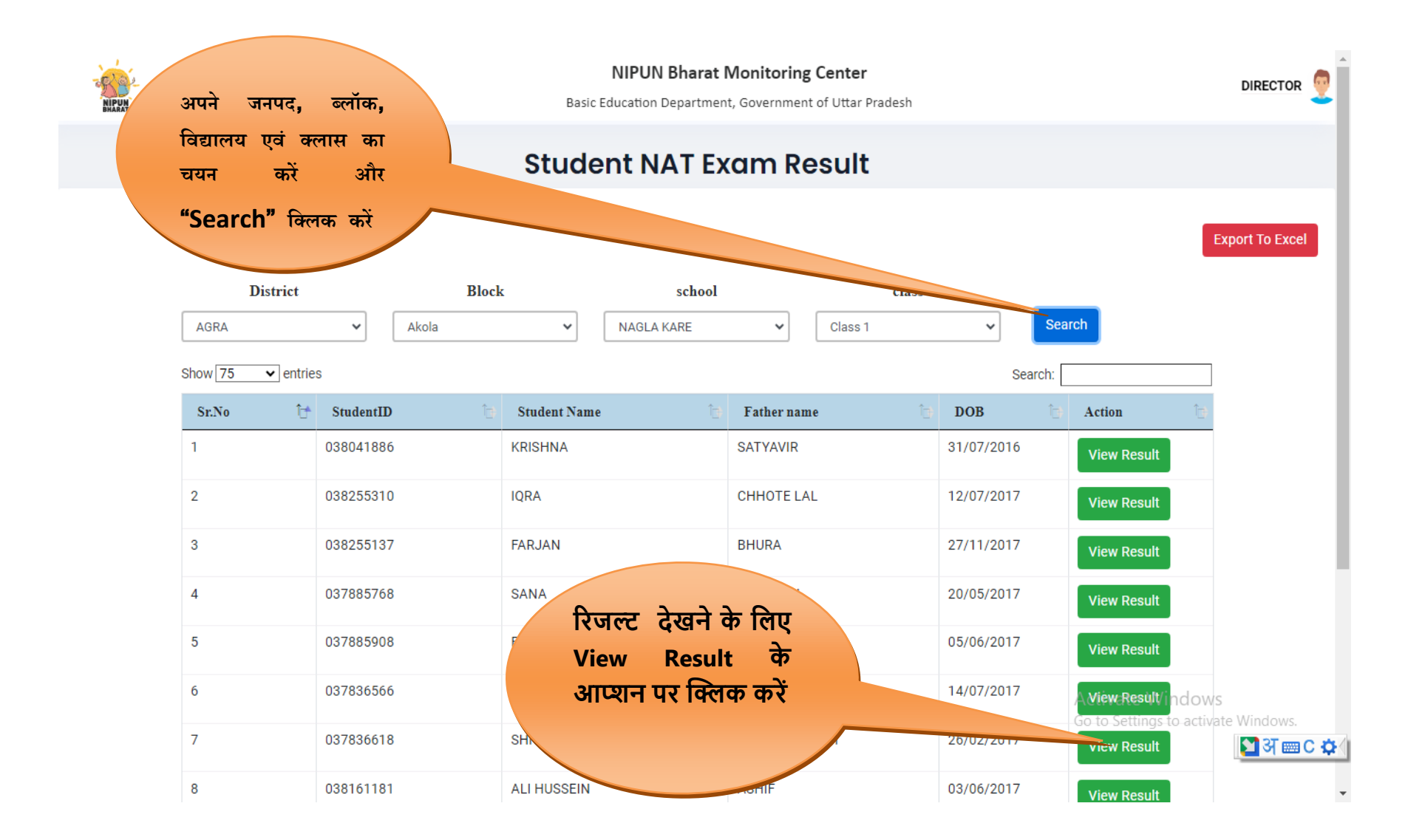

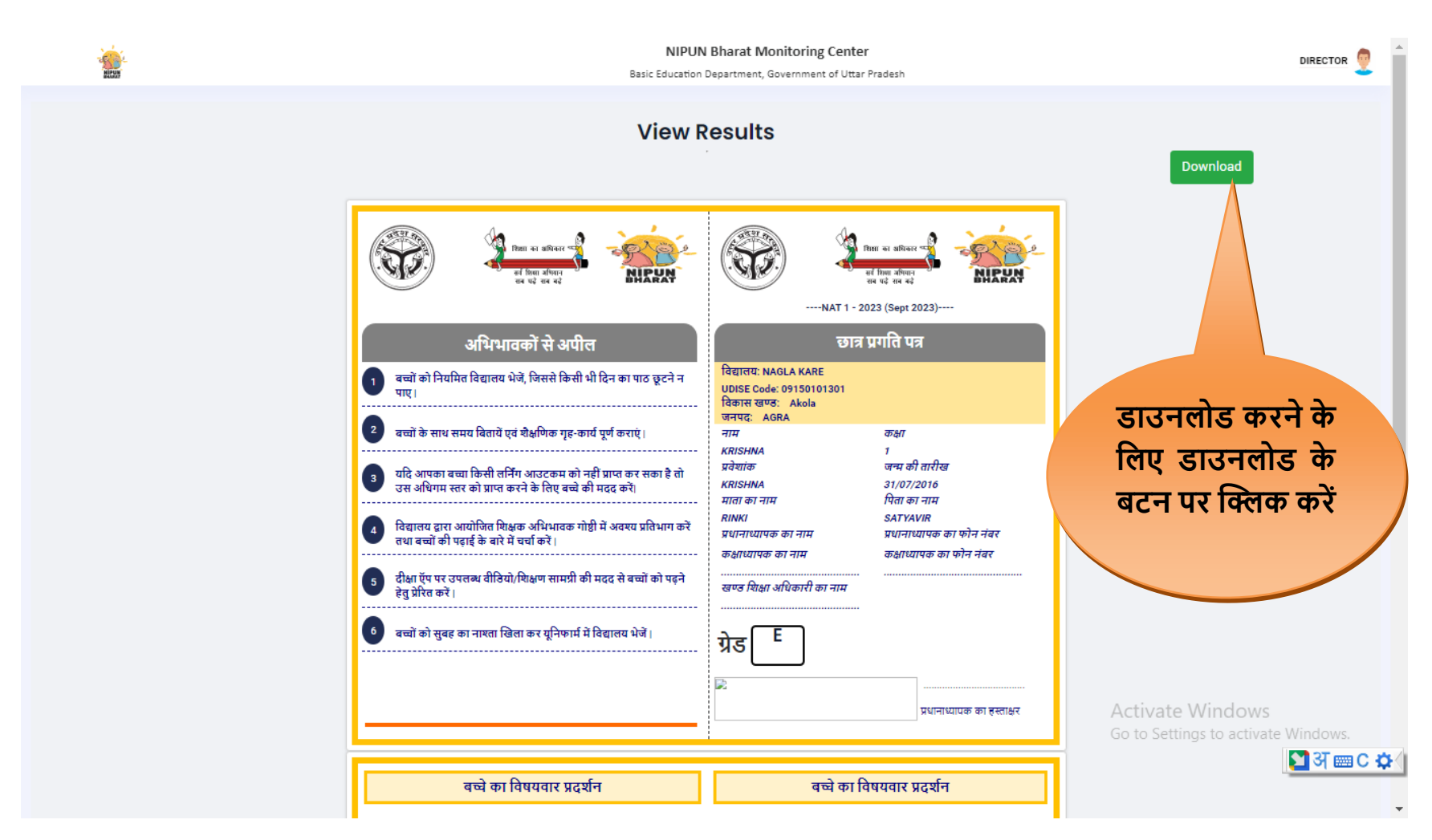

View Result के आप्शन पर क्लिक करने के पश्चात बच्चे का रिजल्ट इस प्रकार से प्रदर्शित हो जायेगा डाउनलोड बटन पर क्लिक करके रिजल्ट को डाउनलोड कर सकते है |

# **प्रधािाध्यापक हेत ु Saral-NAT-I Result 2023 की रिपोर्टर् ग्रेड देखनेहेतुयूजि**

**मैन्युअल**

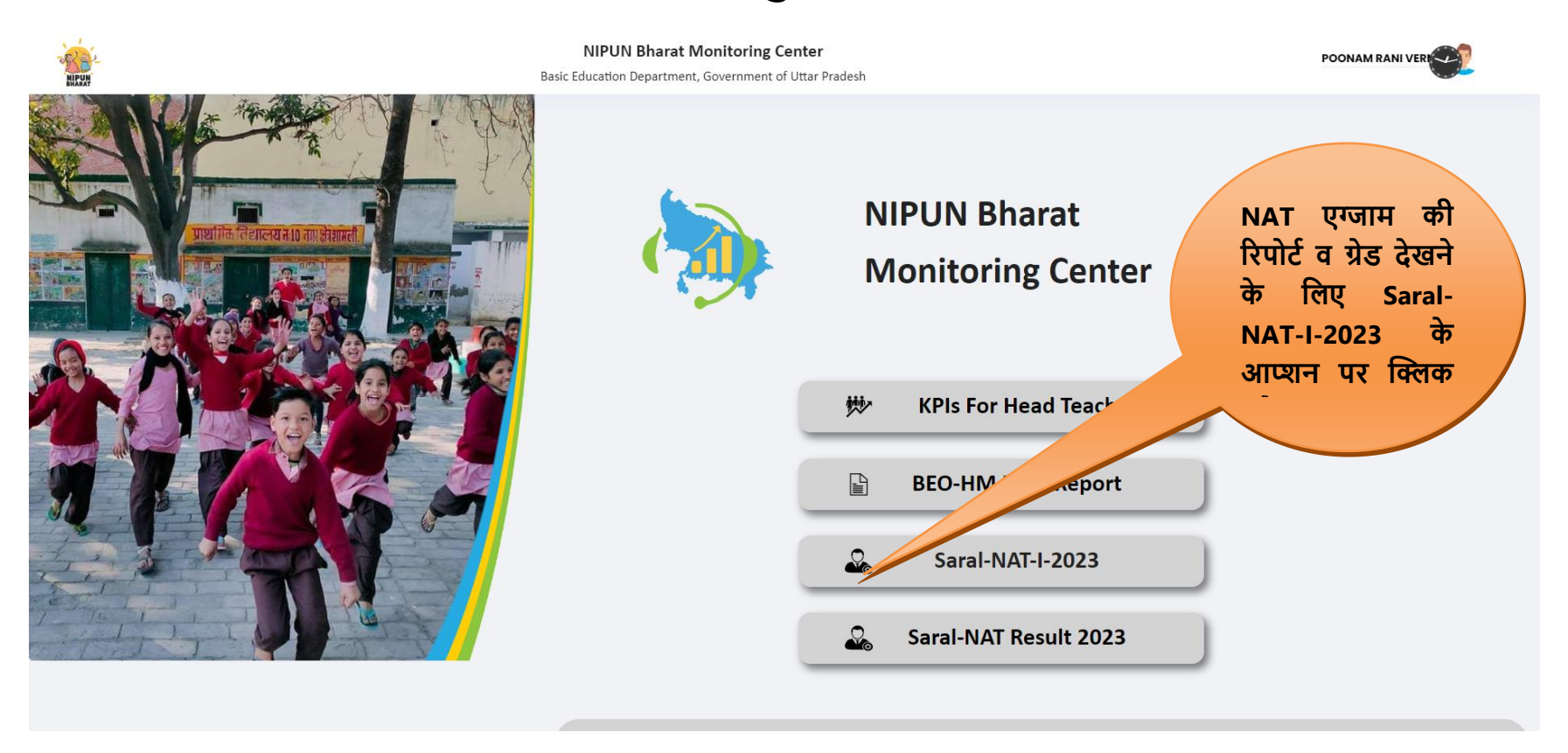

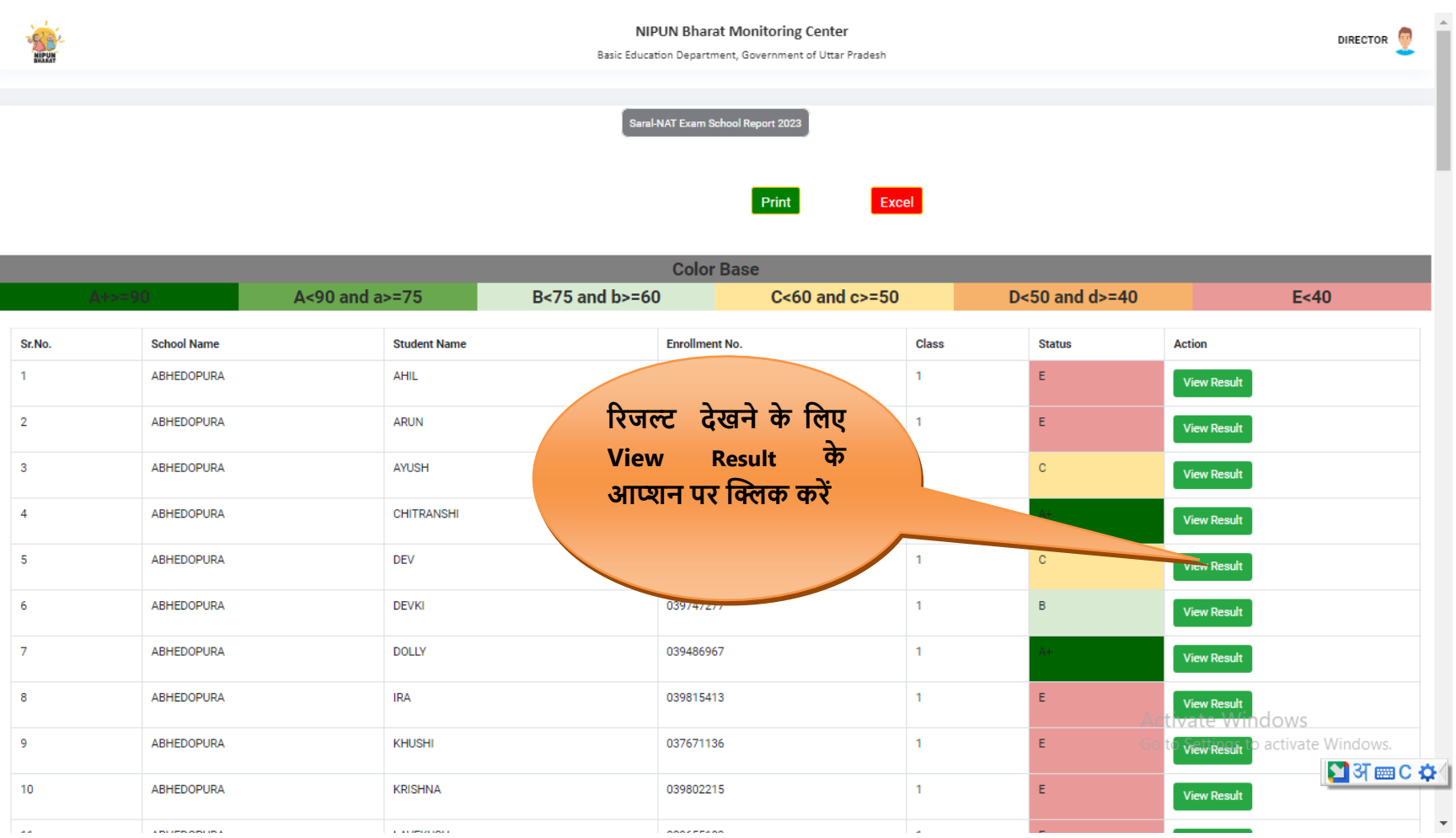

View Result के आप्शन पर क्लिक करने के पश्चात बच्चे का रिजल्ट इस प्रकार से प्रदर्शित हो जायेगा डाउनलोड बटन पर क्लिक करके रिजल्ट को डाउनलोड कर सकते है |

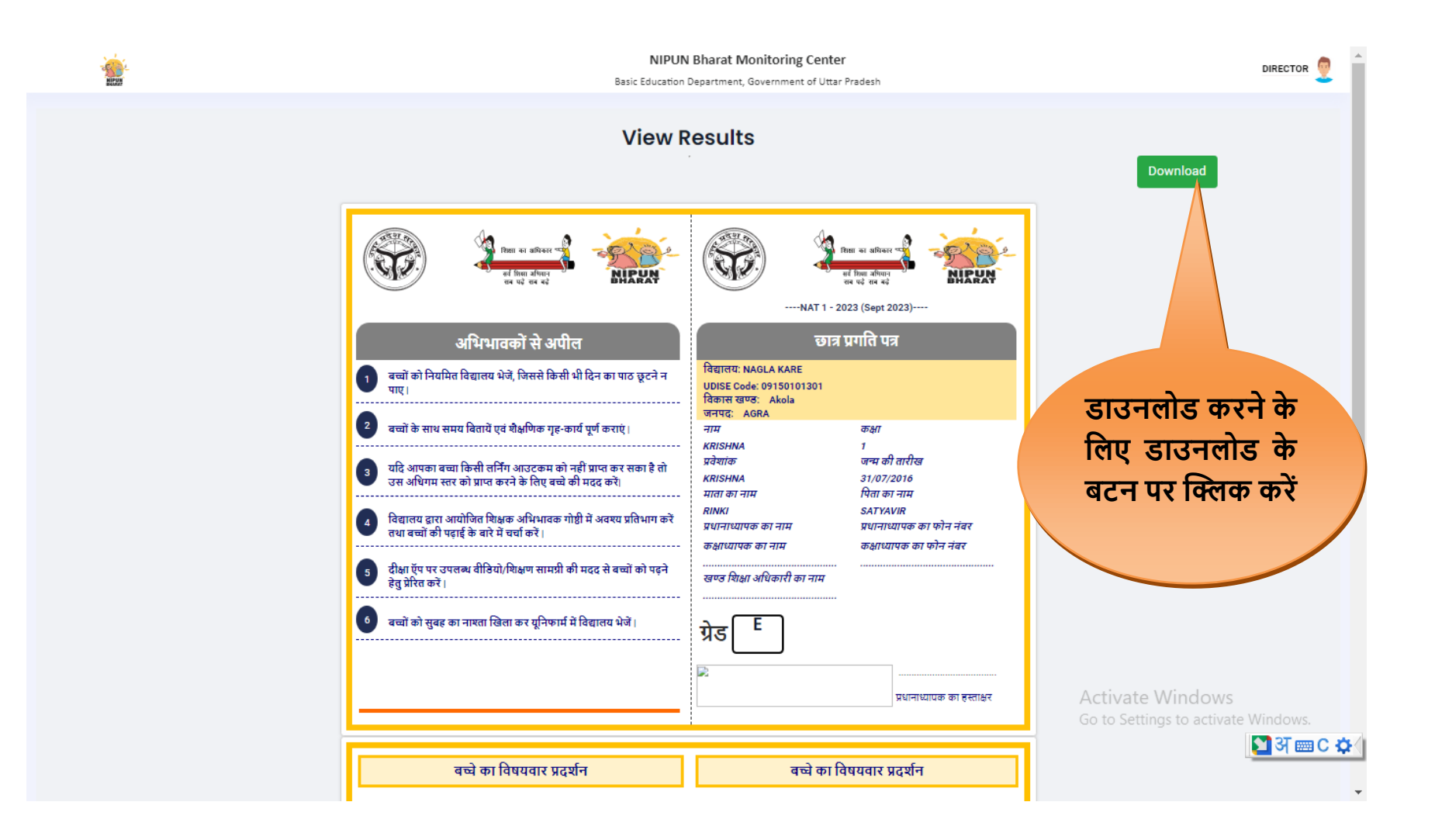